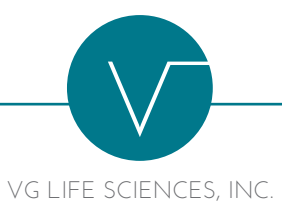

## **REMOVING RESTRICTIVE LEGEND FROM SHARES**

If your shares are in a brokerage account (in a "custodial account") or your broker is handling this for you, they will perform this and all other steps. Send them a copy or link to this information. Otherwise, follow these steps. **This process generally takes 2-4 weeks from start to finish.** Generally, only shares that have been held longer than one year may have their restrictions removed.

**1.** Email or Fax a **copy** of your certificate(s) to Viral Genetics' attorney along with your name, phone number and email address. Indicate that you require an opinion for "legend removal".

## **ATTORNEY**

Robert A. Forrester 1215 Executive Drive West, Suite 102 Richardson, TX 75081 Tel: 972-437-9898 Fax: 972-480-8406 Email: raforrester@sbcglobal.net

*N.B. You may be asked to supply additional documents or information as to how you purchased or acquired the shares.*

- **2.** Attorney reviews documents and, if acceptable, issues legal opinion to Viral Genetics' transfer agent. You should ask for a copy if you do not receive one.
- **3. Only after receiving the opinion letter**, send your **original** share certificate(s) along with your name, phone number and email address along with instructions to "remove the legend" on your shares to Viral Genetics' transfer agent:

## **TRANSFER AGENT**

Registrar and Transfer Co. 10 Commerce Dr. Cranford, NJ 07016-1010 Tel: 1-800-866-1340 Attention: Ana Gois, Account Manager

*N.B. Do NOT send your original certificates until AFTER receiving the opinion. The transfer agent may return them to you.*

- **4.** Transfer agent will then re-issue the shares in a new certificate(s) without a restrictive legend on them. The new share certificate(s) will be returned to you at the address you provided in Step 3 unless you send other instructions.
- **5.** To deposit the shares into your brokerage account contact your broker.